Date: Aug. 9, 2018

## RENESAS TECHNICAL UPDATE

TOYOSU FORESIA, 3-2-24, Toyosu, Koto-ku, Tokyo 135-0061, Japan Renesas Electronics Corporation

| Product<br>Category   | MPU/MCU                                                                            |          | Document<br>No.         | TN-SY*-A033A/E                                                            | Rev. | 1.00   |
|-----------------------|------------------------------------------------------------------------------------|----------|-------------------------|---------------------------------------------------------------------------|------|--------|
| Title                 | Limitations on programming the Option-Setting Memory for flash access applications |          | Information<br>Category | Technical Notification                                                    |      |        |
| Applicable<br>Product | Renesas Synergy™ S5D5 MCU Group<br>Renesas Synergy™ S5D9 MCU Group                 | Lot No.  |                         | S5D5 Microcontroller Group U                                              |      | User's |
|                       |                                                                                    | All lots | Reference<br>Document   | Manual: Rev.1.10<br>S5D9 Microcontroller Group User's<br>Manual: Rev.1.10 |      |        |

This TU describes limitations and constraints for the Renesas Synergy S5 series devices that must be followed. Refer to the Microcontroller Group User's Manuals (UMs) in the Reference Document section. The Option-Setting Memory is in Chapter 7 of the related MCU UM, and it describes the state of the MCU after reset, and available methods for programming the related registers (OFS0, OFS1, AWS, and OCD/OSIS). Additionally, the details for programming the Option-Setting Memory is described in section **7.3.2 Setting Data for Programming the Option-Setting Memory** of the MCU UM. Additional text (in red) added to section **7.3.2** describes the details of the limitations and restrictions that must be followed.

[Information from the S5 series MCU UM]

7.3.2 Setting Data for Programming the Option-Setting Memory

Allocating data as described in section 7.3.1, Allocation of Data in the Option-Setting Memory does not alone result in the data being written to the option-setting memory. You must also follow one of the actions described in this section.

## (1) Changing the option-setting memory by self-programming

To write data to the program flash area, use the programming command. To write data to the option-setting memory in the configuration setting area, use the configuration setting command. In addition, use startup area select function to safely update the boot program that includes the option-setting memory.

For details on the programming command, the configuration setting command, and the startup area select function, see section 55, Flash Memory. See Note \*1).

WARNING: While programming the configuration setting area, the code must not execute at or access (from CPU, DMAC/DTC, EDMAC, LCDC/DRW/JPEG) addresses that satisfy the ranges described by the expression defined in Expression 1 on the following page. Also, the functions provided by the Renesas Synergy™ Software Package (SSP) to program AWS will not execute in addresses that satisfy the ranges described by the expression defined in Expression 1.

**Note:** Interrupts are allowed, however, the ISR must be prevented from executing or accessing any addresses that satisfy the ranges described by the expression defined in **Expression 1**. It is highly recommended that you disable all interrupts, and the DMAC/DTC, EDMAC, LCDC/DRW/JPEG while programming the configuration setting area because the interrupts and these modules might access prohibited area in Expression 1. See Note \*2).

## (2) Debugging through an OCD or programming by a flash writer

This procedure depends on the tool in use, so refer to the tool manual for details. There are two setting procedures: Read the data, allocated as described in section 7.3.1, Allocation of Data in the Option-Setting Memory, from an object file or Motorola S-format file generated by the compiler, then write the data to the MCU

\*Use the GUI interface of the tool to program the same data, allocated as described in section 7.3.1, Allocation of Data in the Option-Setting Memory.

**WARNING**: While programming the OSIS or AWS register, the code must not access (from CPU, DMAC/DTC, EDMAC, LCDC/DRW/JPEG) or execute at addresses that satisfy the ranges described by the expression defined in **Expression 1**. See Note \*2.

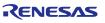

## **Expression 1:**

If (((address & 0x0101F800) == 0x01010000) || ((address & 0x0101FC00) == 0x01012000))

To help with decoding the impacted memory space, you can use the following address map for the S5 series to determine if, in fact, the flash access code in the application is within the restricted areas.

- Restricted areas: SDRAM, CS, SPI, and SRAMHS.
- None restricted areas: System for the Cortex-M4, flash I/O registers, option setting memory, data flash, peripheral I/O registers, Standby SRAM, SRAM0, memory mapping area, and program flash.

For example, the ranges of addresses 0x1FFF0000 to 0x1FFF07FF or 0x1FFF2000 to 0x1FFF23FF are associated with the SRAMHS area that is tagged as restricted.

Synergy S5D5 MCU address map

Synergy S5D9 MCU address map

| FFFF FFFFh  |                                              | FFFF FFFFh  |                                              |  |
|-------------|----------------------------------------------|-------------|----------------------------------------------|--|
|             | System for Cortex <sup>®</sup> -M4           |             | System for Cortex®-M4                        |  |
| E000 0000h  |                                              | E000 0000h  |                                              |  |
|             | Reserved area                                |             | Reserved area                                |  |
| 9800 0000h  |                                              | 9800 0000h  |                                              |  |
|             | External address space                       |             | External address space                       |  |
| 9000 0000h  | (SDRAM area)                                 | 9000 0000h  | (SDRAM area)                                 |  |
| 9000 000011 |                                              | 9000 000011 |                                              |  |
|             | Reserved area                                |             | Reserved area                                |  |
| 8720 0000h  | Esternal address areas                       | 8800 0000h  | Estamol address and                          |  |
|             | External address space<br>(CS area)          |             | External address space<br>(CS area)          |  |
| 8000 0000h  | (22 3.22)                                    | 8000 0000h  | (55 2.52)                                    |  |
|             | Reserved area                                |             | Reserved area                                |  |
| 6800 0000h  | 710007700 0.700                              | 6800 0000h  | 110001100 0100                               |  |
| 0000 000011 | External address space                       | 0000 000011 | External address space                       |  |
|             | (SPI area)                                   |             | (SPI area)                                   |  |
| 6000 0000h  | Reserved area                                | 6000 0000h  | Reserved area                                |  |
| 4080 0000h  | Flash I/O registers                          | 4080 0000h  | Flash I/O registers                          |  |
| 407F C000h  | Reserved area                                | 407F C000h  | Reserved area                                |  |
| 407F B1A0h  | On-chip flash (option-setting memory)        | 407F B1A0h  | On-chip flash (option-setting memory)        |  |
| 407F B19Ch  | Reserved area                                | 407F B19Ch  | Reserved area                                |  |
| 407F 0000h  | Flash I/O registers                          | 407F 0000h  | Flash I/O registers                          |  |
| 407E 0000h  | riddir ii o rogiotoro                        | 407E 0000h  | r iddir ii o registers                       |  |
|             | Reserved area                                |             | Reserved area                                |  |
|             | 710001700 0100                               |             | Treserved died                               |  |
| 4010 8000h  |                                              | 4011 0000h  |                                              |  |
|             | On-chip flash (data flash)                   |             | On-chip flash (data flash)                   |  |
| 4010 0000h  |                                              | 4010 0000h  |                                              |  |
|             | Peripheral I/O registers                     |             | Peripheral I/O registers                     |  |
| 4000 0000h  | T onphioral is a registere                   | 4000 0000h  | - cripricial we registers                    |  |
| 4000 000011 |                                              | 4000 000011 |                                              |  |
|             | Reserved area                                |             | Reserved area                                |  |
| 2010 0000h  | Standby SRAM                                 | 2010 0000h  | Standby SRAM                                 |  |
| 200F E000h  | Reserved area                                | 200F E000h  | Reserved area                                |  |
| 2004 0000h  |                                              | 2004 0000h  | SRAM0                                        |  |
|             | On-chip SRAM                                 | 2000 0000h  | SRAMU<br>SRAMHS area                         |  |
| 1FFE 0000h  | Decembed area                                | 1FFE 0000h  |                                              |  |
| 0280 0000h  | Reserved area                                | 0280 0000h  | Reserved area                                |  |
| 0200 0000h  | Memory mapping area                          | 0200 0000h  | Memory mapping area                          |  |
| 0100 A168h  | Reserved area                                | 0100 A168h  | Reserved area                                |  |
| 0100 A150h  | On-chip flash (option-setting memory)        | 0100 A150h  | On-chip flash (option-setting memory)        |  |
| 0100 8000h  | Reserved area                                | 0100 8000h  | Reserved area                                |  |
| 2.22 000011 | On-chip flash                                | 5.50 000011 | On-chip flash                                |  |
| 0100 7000h  | (option-setting memory)                      | 0100 7000h  | (option-setting memory)                      |  |
| 0010 0000h  | Reserved area                                | 0020 0000h  | Reserved area                                |  |
|             | On ohin flooh (                              | 0020 000011 | On ahin flesh (                              |  |
|             | On-chip flash (program flash)<br>(read only) |             | On-chip flash (program flash)<br>(read only) |  |
| 0000 0000   | , , , , , , , , , , , , , , , , , , , ,      | 0000 0000   | (,,                                          |  |
| 0000 0000h  |                                              | 0000 0000h  |                                              |  |

The Renesas Synergy Software Package (SSP 1.5.0-MP and later) includes these restrictions within the appropriate APIs. It also provides a runtime check-and-fail if the code that programs the configuration setting area through appropriate APIs violates the described restrictions.

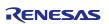

| Notes: *1) In the S5D5 MCU, section 53. *2) There are no LCDC/DRW/JPEG in the S5D5 MCU                                                                   |
|----------------------------------------------------------------------------------------------------|
| Please contact your Renesas sales person or Customer Support for further details and information on how to download and install the software workaround. |
| Technical Support:                                                                                                    |
| renesassynergy.com/support                                                                                                    |
|                                                                                                    |
|                                                                                                    |
|                                                                                                    |
|                                                                                                    |
|                                                                                                    |
|                                                                                                    |
|                                                                                                    |
|                                                                                                    |
|                                                                                                    |
|                                                                                                    |
|                                                                                                    |
|                                                                                                    |
|                                                                                                    |
|                                                                                                    |
|                                                                                                    |
|                                                                                                    |
|                                                                                                    |
|                                                                                                    |
|                                                                                                    |
|                                                                                                    |
|                                                                                                    |
|                                                                                                    |
|                                                                                                    |
|                                                                                                    |
|                                                                                                    |
|                                                                                                    |
|                                                                                                    |